# *Уважаемые любимые ученики Удачи в суммативке!!!*

**С/у: Гульзина Амангелдиевна**

# ОТОБРАННЫЕ ЦЕЛИ ОБУЧЕНИЯ

[7.3 А] создавать и редактировать на начальном уровне растровые изображения

- [7.3 А] задавать отступы и интервалы в тексте
- [7.3 А] вставлять маркированные и нумерованные списки
- [7.3 А] создавать анимацию
- [7.3 В] иметь понятие о форматах и типах данных в электронных таблицах
- [7.3 В] выполнять простые вычисления, используя электронные таблицы
- [7.3 В] выделять свойства объектов реального мира и представлять их в табличной форме
- [7.3 В] строить табличную модель математических, бытовых, социальных задач
- [7.3 В] объяснять что такое структура данных
- [7.3 В] понимать разнообразие структур данных
- [7.3 В] создавать базу данных в электронной таблице
- [7.3 В] осуществлять проверку данных, введенных в базу данных
- [7.3 С] разрабатывать решение для проекта, используя, по меньшей мере, три приложения
- [7.3 С] использовать этапы решения задач для построения списка команд и блок-схем

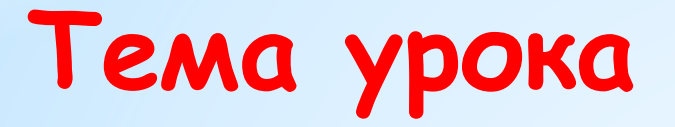

# **Создание и использование логотипов**

### **Цель урока:**

*-* **создавать и редактировать на базовом** 

**уровне растровые изображения**

**ЛОГОТИП** (от греч. logos — слово и typos отпечаток) — оригинальное начертание, изображение полного или сокращенного наименования фирмы или товаров фирмы.

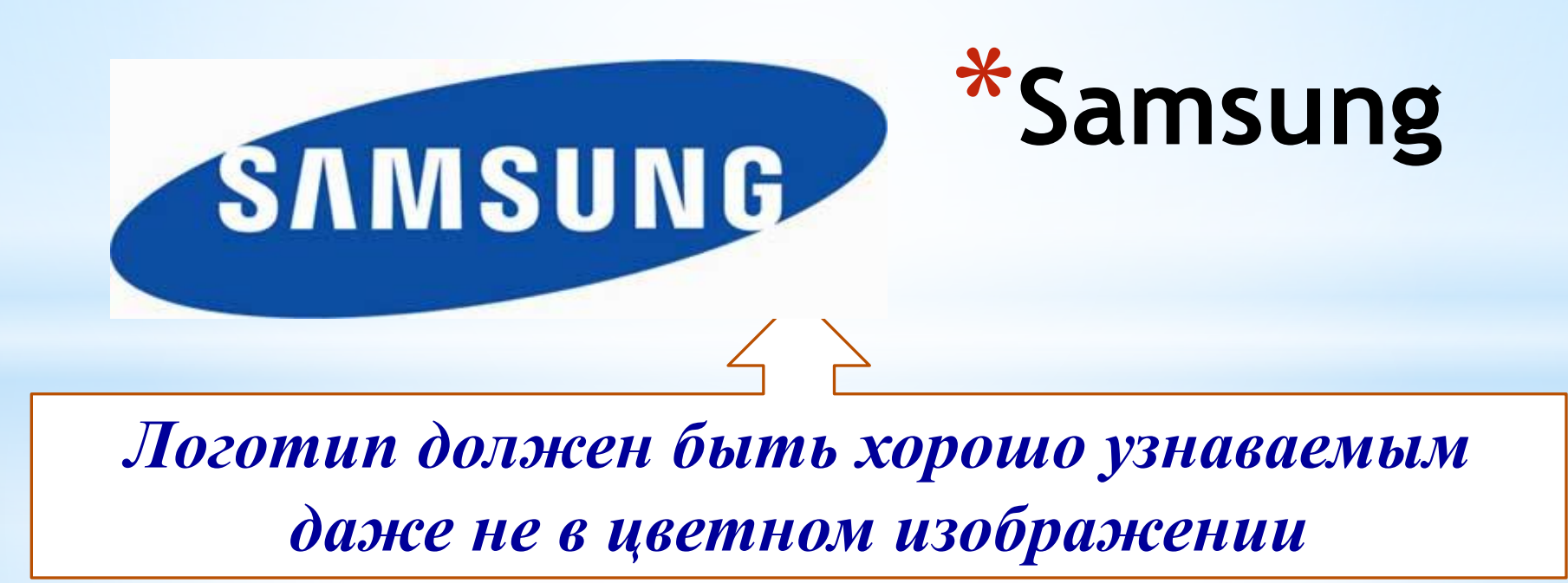

**Логотип** – это знак (символ,эмблема) фирмы, организации, события, товара. Логотип должен быть простым и хорошо запоминаемым.

Он должен хорошо смотреться как на экране компьютера, так и на бумаге, или на фирменном пакете.

# **Фольксваген**

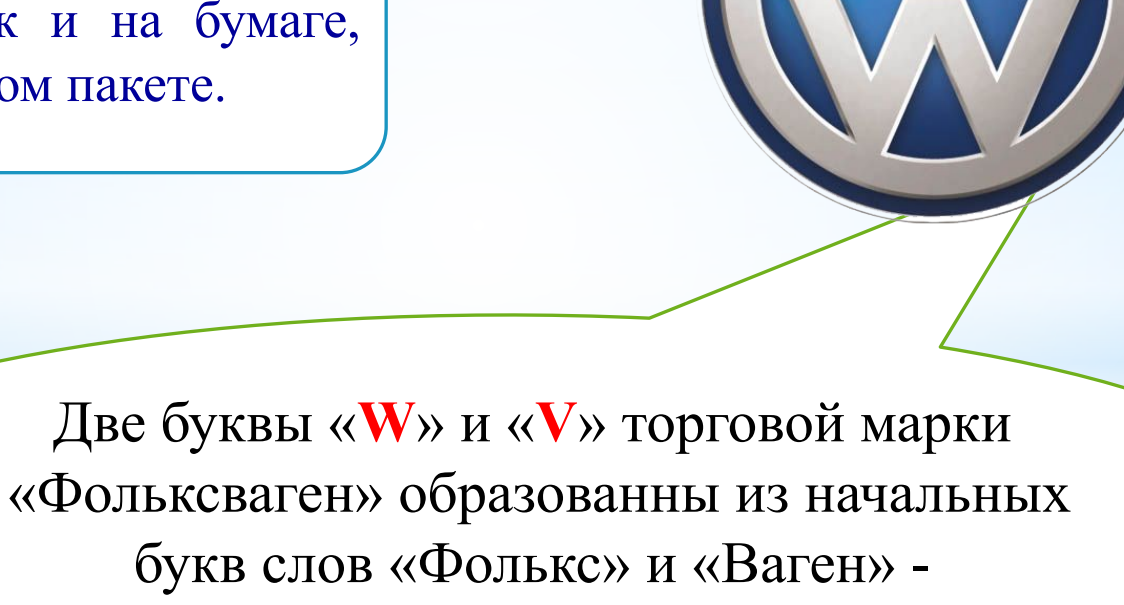

«Народный автомобиль»

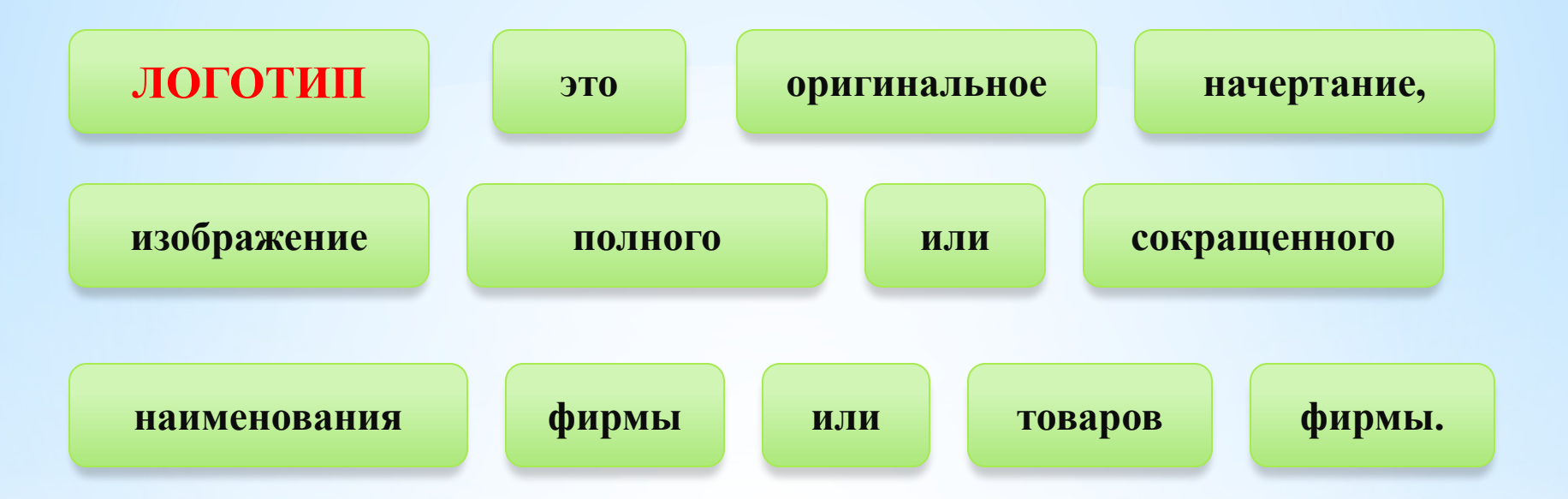

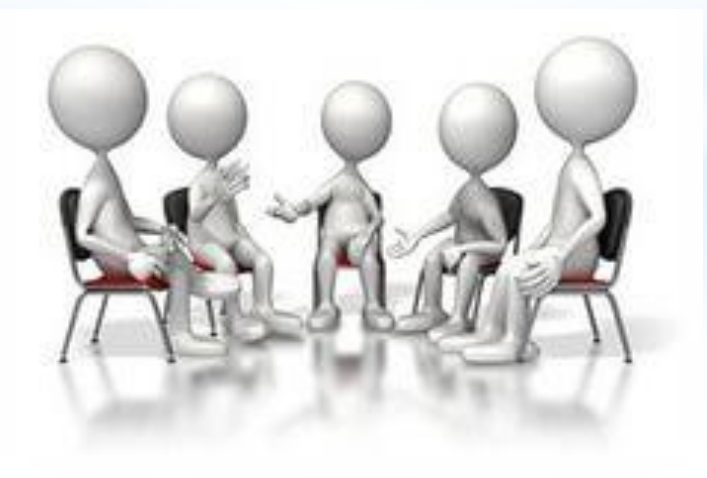

**Все логотипы, независимо от их тематической принадлежности, можно разделить на 3 группы:** 

**\*Текстовые** 

**\*Знаковые** 

**\*Комбинированные: знак+текст** 

# **Классификация логотипов**

**Информатика** 

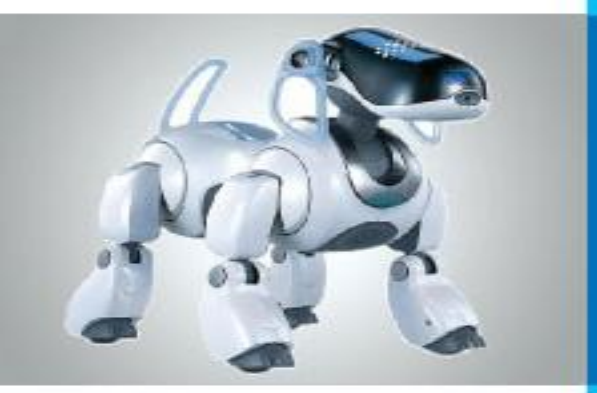

# **ФОРМАТИРОВАНИЕ ТЕКСТА. СОЗДАНИЕ ДЕЛОВЫХ ДОКУМЕНТОВ ОБРАБОТКА ТЕКСТОВОЙ ИНФОРМАЦИИ**

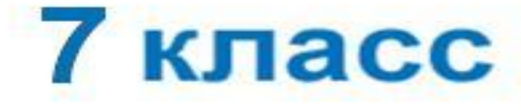

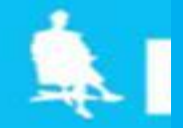

# **Самое главное**

*Форматирование текста* - процесс его оформления; восприятие документа становится более простым за счёт вычленения и одинакового оформления однотипных структурных элементов текста. Различают :

#### *• прямое форматирование;*

#### *• стилевое форматирование.*

*Форматирование символов* - изменение значений свойств введенных символов: шрифта, размера, начертания, цвета и т. д.

*Форматирование абзаца* - изменение таких свойств, как выравнивание, отступ первой строки, междустрочный интервал, отступы слева и справа, интервалы перед и после и др.

Основными *параметрами страницы документа* являются размер бумаги, ориентация страницы и размер полей.

Наиболее распространены следующие форматы файлов, в которых сохраняют текстовые документы: **TXT, DOC, ODT, RTF, HTML, PDF**.

# **Опорный конспект**

**Форматирование текста** — процесс его оформления.

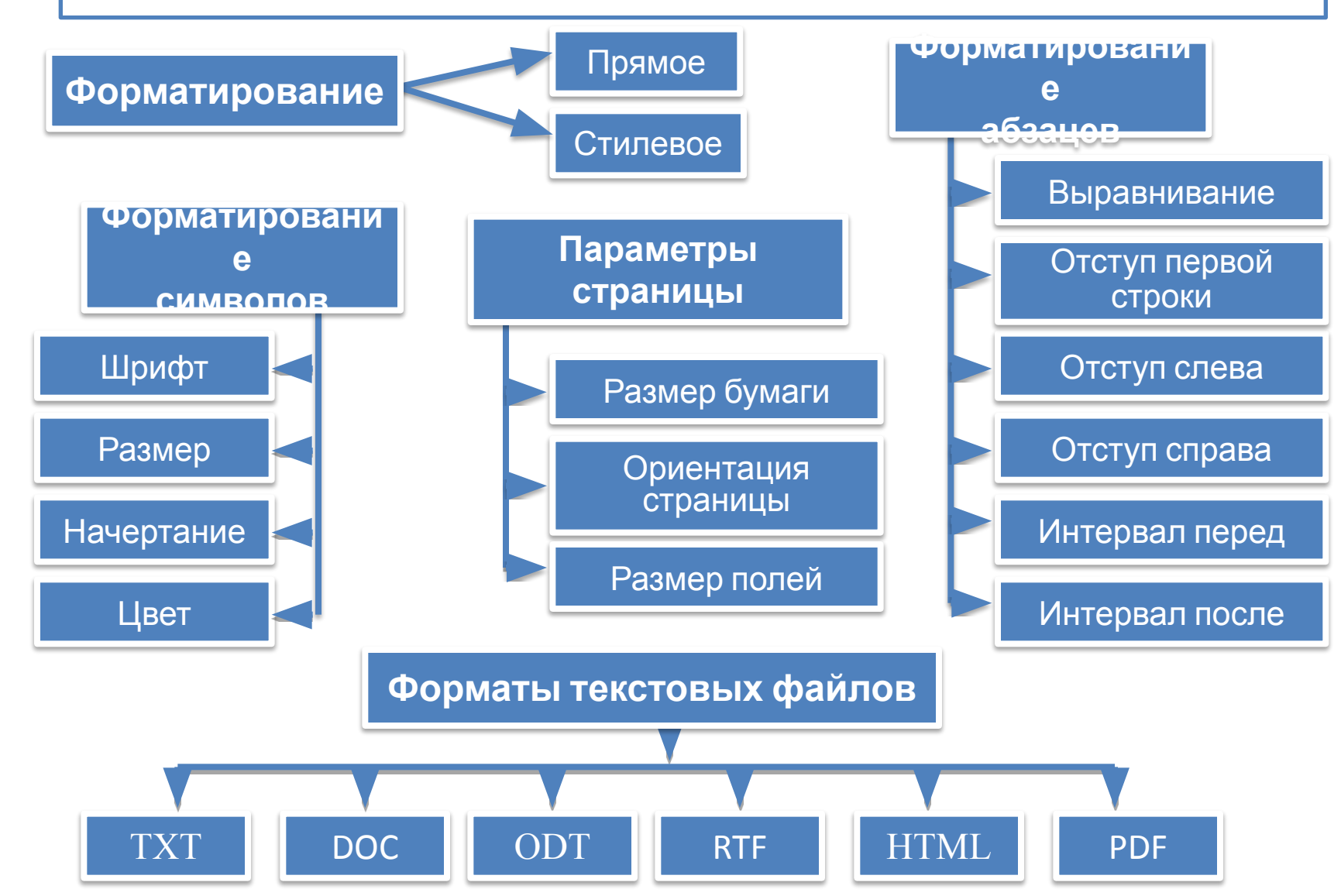

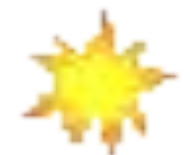

# *Деловые документы*

### **Виды деловых документов**

#### **Личные документы**

- Заявление
- Доверенность
- Автобиография
- Резюме

#### **Административно-организационные документы**

- Положение, правило, инструкция
- Оформление договора
- **Распорядительные документы**
	- Приказ
- **Информационно-справочные документы**
	- Справка
	- Докладная записка
	- Объяснительная записка

### Тема урока: Создание анимации

### ЦЕЛИ ОБУЧЕНИЯ

• создавать анимацию

# Анимация это - . . .

**Анимация** (от фр. *animation* — оживление, одушевление) Анимация — это создание множества рисованных изображений (отражающих изменение объекта во времени) и воспроизведение их со скоростью, при которой они сливаются в плавное движение (при восприятии человеком).

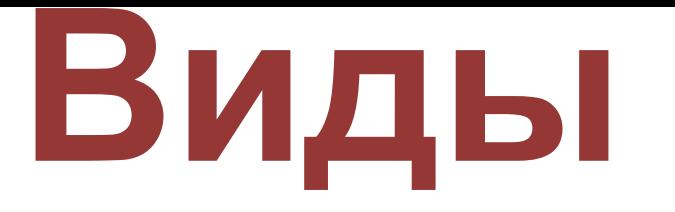

# **анимации** 1) объемная анимация.

- 2) живописная анимация.
- 3) перекладочная анимация.
- 4) компьютерная анимация.

# **Компьютерная анимация**

Растровая анимация

Векторная анимация

Анимация в презентациях; Gif-анимация;

Flash-анимация;

# Тема: Моделирование мира

# Существуют **три** этапа моделирования:

- 1) Создание модели
- 2) Изучение модели
- 3) Применение результатов

# исследования на практике

# Задачи моделирования

- Сохранить информацию об исследуемом объекте
- Передать информацию об исследуемом объекте ДРУГИМ ЛЮДЯМ
- Показать то, чего еще нет, но существует в образах автора
- Изучить или испытать на модели работу объектаоригинала, если его испытания опасны или **НЕВОЗМОЖНЫХ**

# ОБЪЕКТ|—<sup>ПООООИС</sup>> |МОДЕЛЬ| *подобие* **Модель – это некоторое упрощенное подобие реального объекта.**

# **Так что же может являться объектом для создания модели?**

# *Объект – это предмет, явление, процесс, на что обращена познавательная деятельность.*

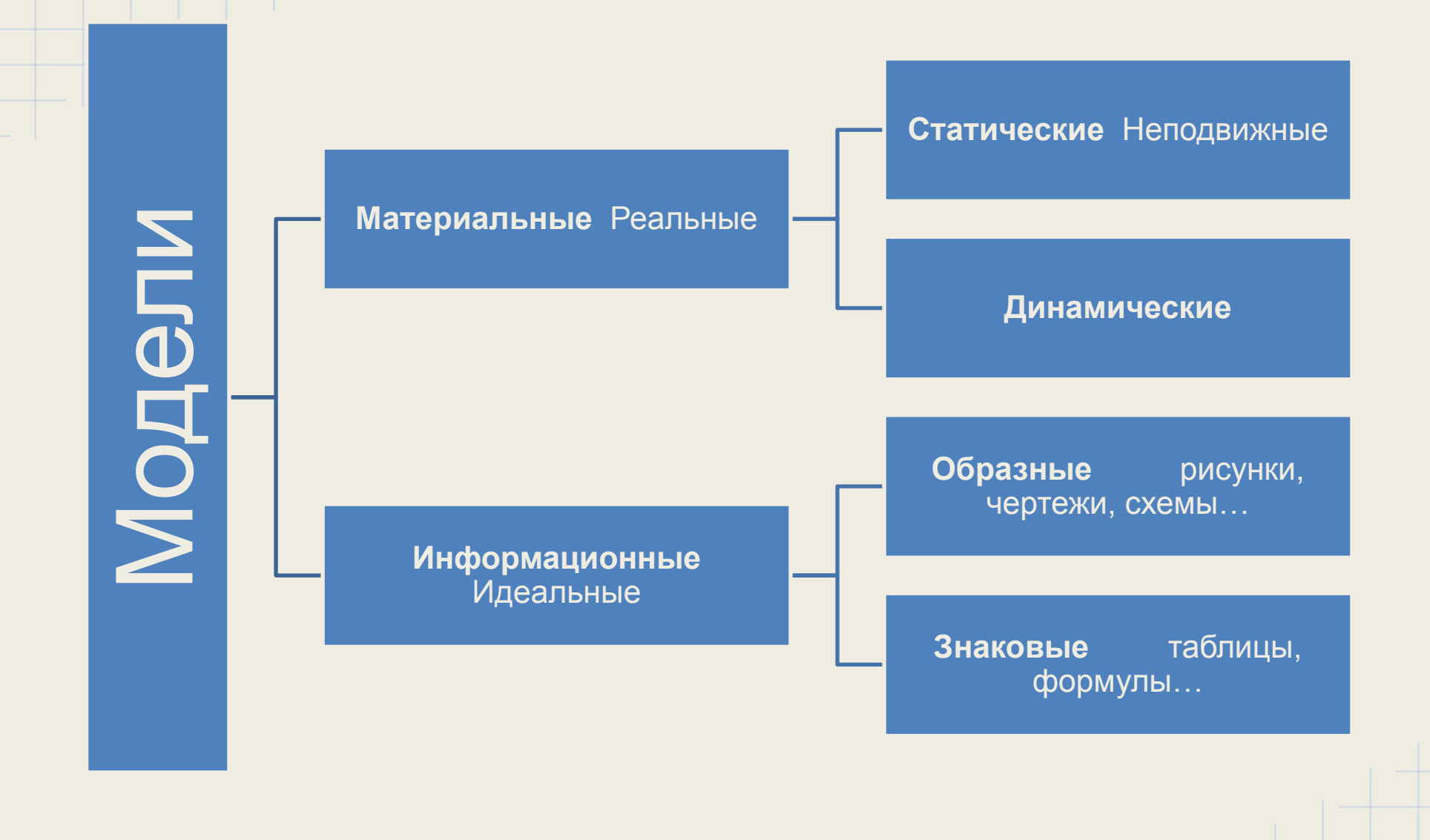

Виды моделей

Назарбаев Интеллектуальная школа химико-биологического направления города Атырау

Раздел 7.3В - Моделирование мира Моделирование базы данных

> КАК МЫ МОЖЕМ СТРУКТУРИРОВАТЬ ИНФОРМАЦИЮ В ЭЛЕКТРОННОЙ ТАБЛИЦЕ?

Цели обучения:

Объяснять, что такое структура данных

• понимать разнообразие структур данных

*Базы данных помогают структурировать информацию, таким образом, облегчая поиск нужных данных.*

**База данных** позволяет упорядоченно хранить данные о большом количестве однотипных объектов, обладающих одинаковым набором свойств.

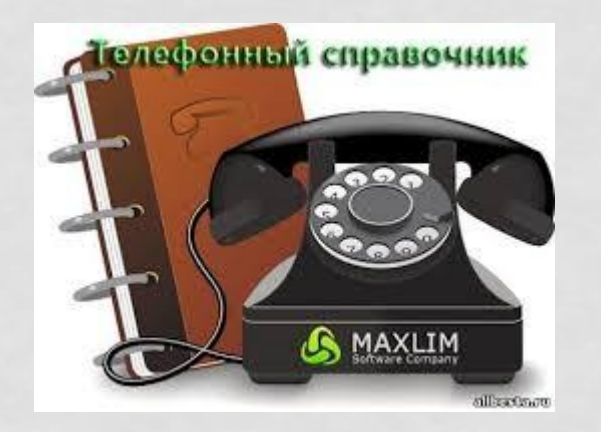

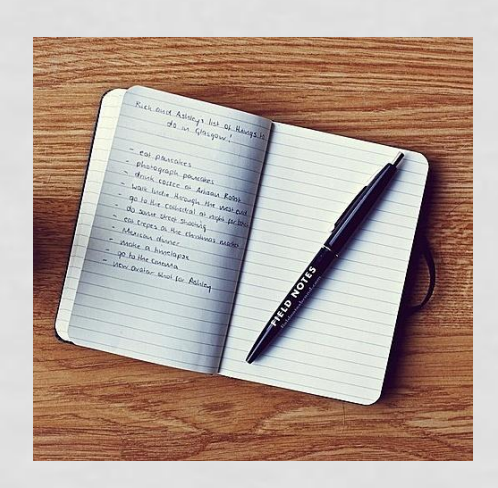

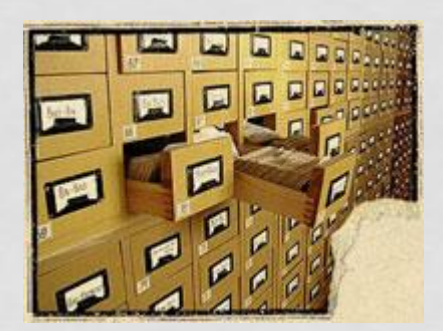

### **Структура данных**

Структура данных - это специальный формат для организации и хранения данных (в реляционной базе данных данные хранятся в табличном формате).

Структура данных предназначена для организации (систематизации) данных в соответствии с определенной целью, так что она может быть доступна и работала соответствующим образом.

# **БД по структуре организации**

# **Табличная форма представления баз данных**

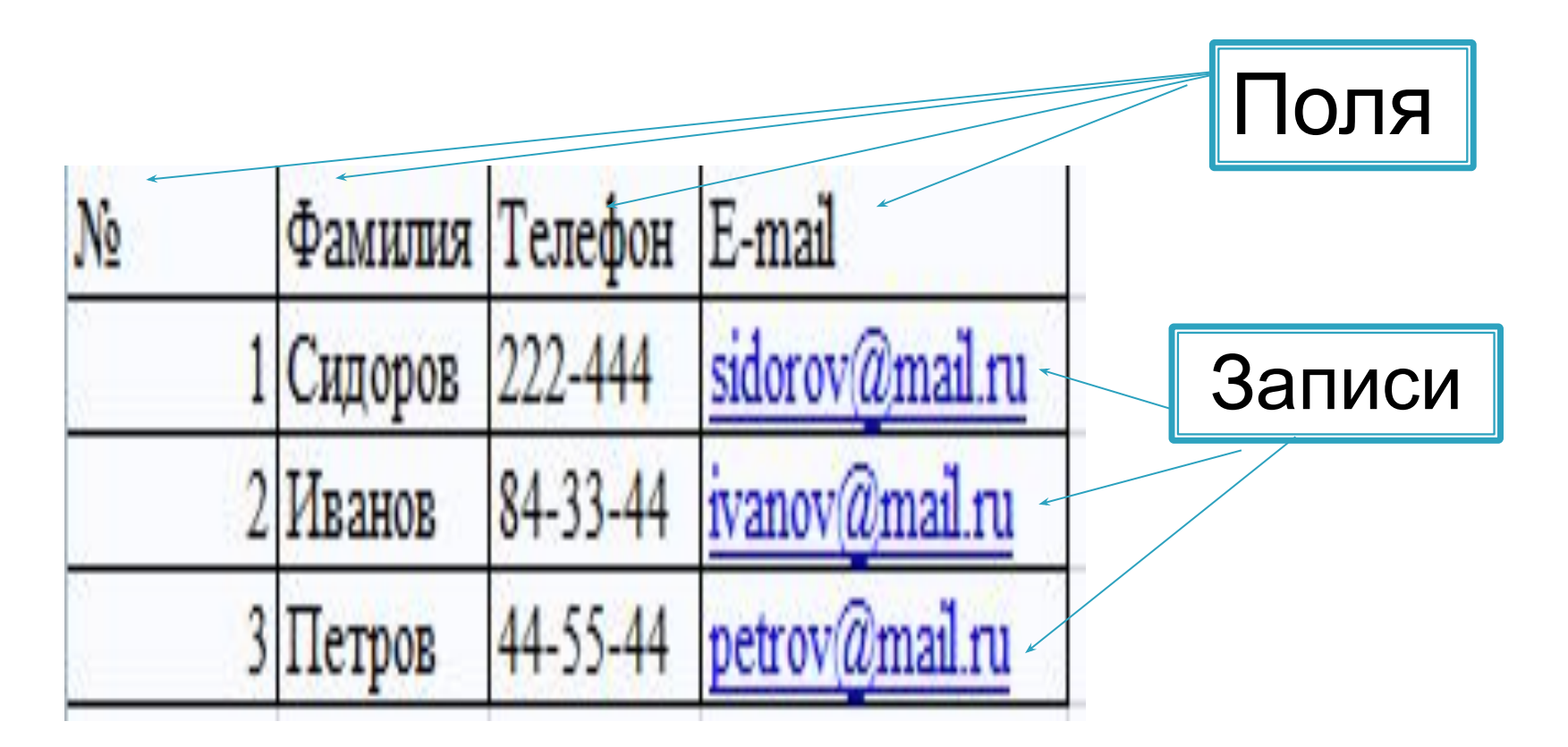

 Главным ключом в базах данных - называют поле (или совокупность полей), значение которых не повторяется у разных записей.

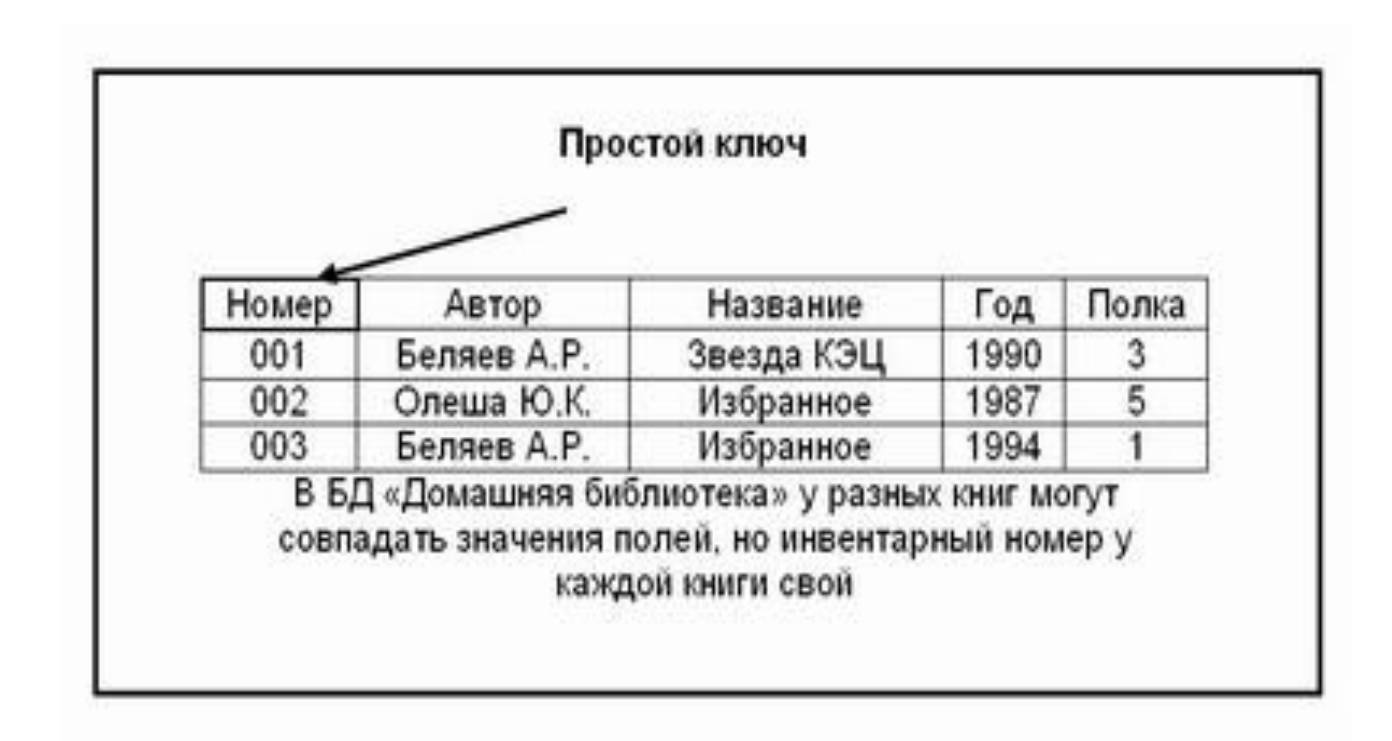

**Одна запись содержит информацию об одном объекте.**

**Поля это различные характеристики (атрибуты) объекта. Каждое поле имеет своё имя.** 

**Существуют ключевые поля – значения, которых не повторяются.** 

**Типы полей: числовой, символьный, дата, логический.**

Назарбаев Интеллектуальная школа химико-биологического направления города Атырау

#### **Раздел 7.3В – Моделирование мира** Моделирование базы данных

# ǿОЗДАНИЕ БАЗ ДАННЫХ В ЭЛЕКТРОННОЙ ТАБЛИЦЕ

 **Цель:**  7.2.3.1 создавать базу данных в электронной таблице 7.2.3.2 осуществлять проверку данных, введенных в базу данных

#### **Обратите внимание на этот вопрос**

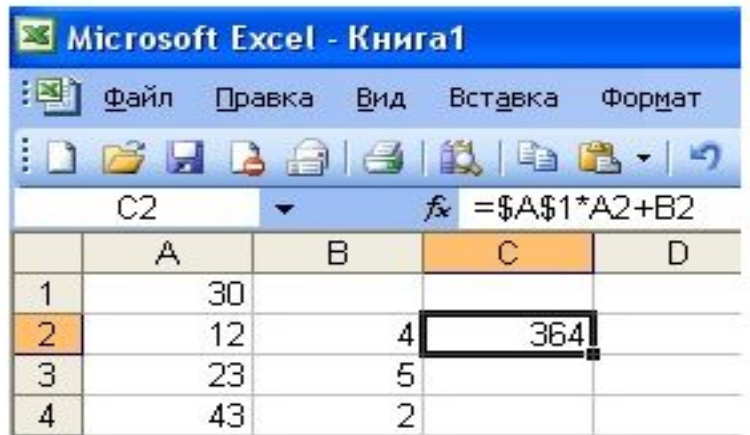

Какая формула будет получена при копировании в ячейку С3, формулы из ячейки С2:

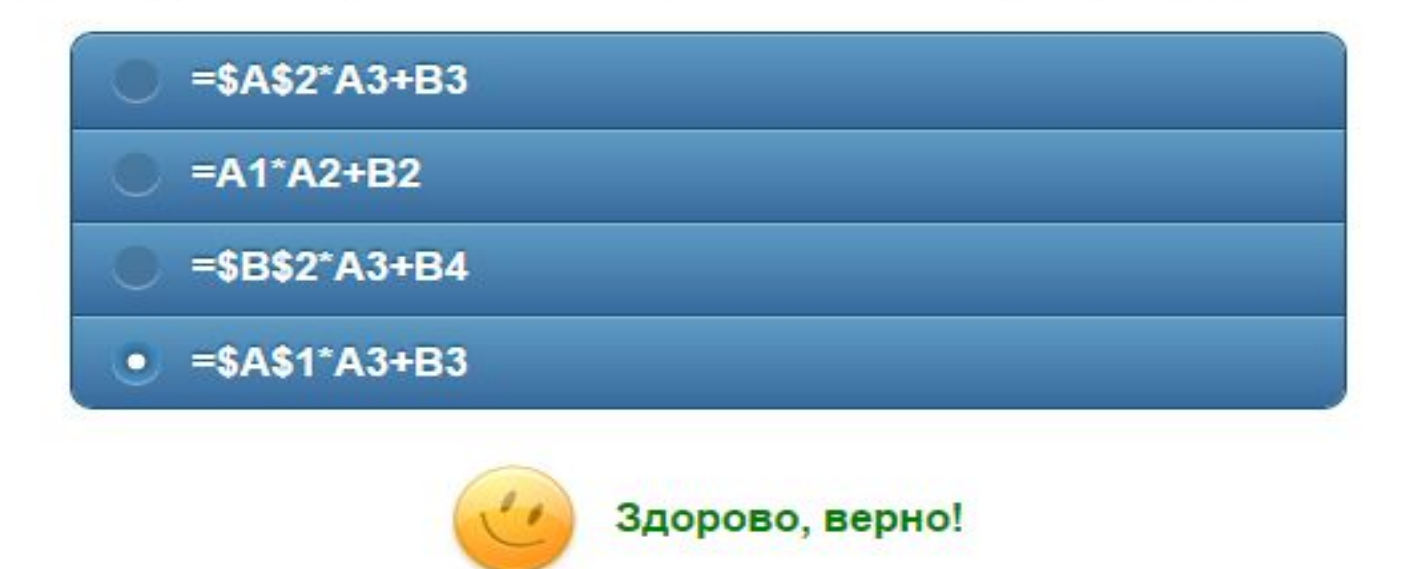

### **Сортировка** базы данных - это упорядочение **записей** по значениям одного из полей.

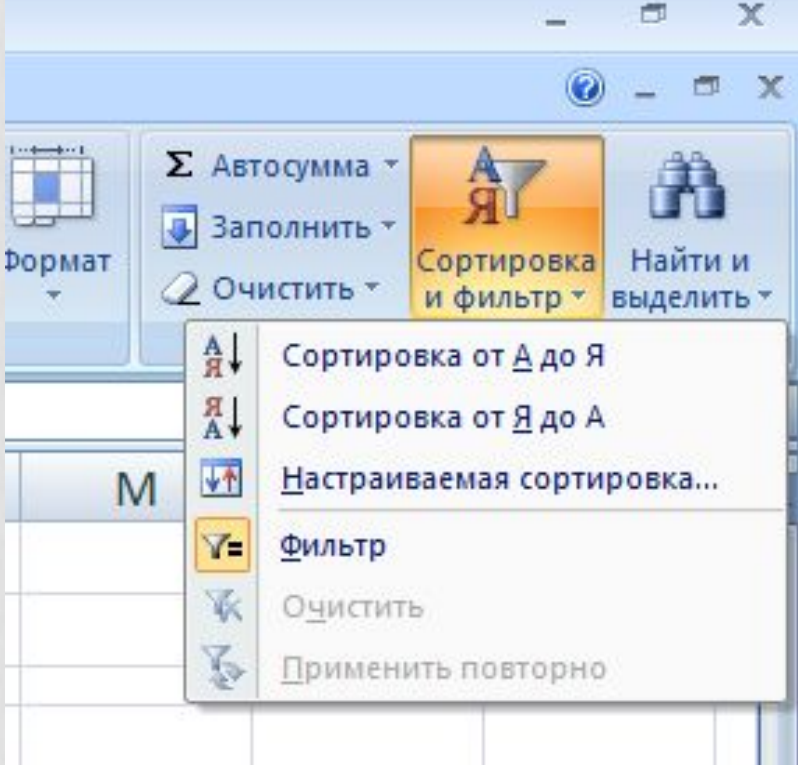

**Фильтр** - это набор условий, предназначенный для отбора записей или их сортировки.

### **Сортировка базы данных**

**Существуют три типа сортировки:**

- 1. в возрастающем порядке
- 2. в убывающем порядке
- 3. в пользовательском порядке

### **Поиск данных в базы данных**

Для поиска данных или записей в списках используются фильтры, которые отображают на экране только записи, соответствующие определенным условиям, а записи, не удовлетворяющие заданным требованиям, редактор временно скрывает. Отображенные записи (строки), можно форматировать, редактировать, распечатывать и т.д.

#### **К средствам фильтрации относятся:**

- 1. Автофильтр (существуют два способа применения команды Автофильтр: с помощью меню "Данные" - "Фильтр" - "Автофильтр" - "раскрывающийся список команд автофильтра" и с помощью кнопки "Автофильтр" на панели инструментов стандартная)
- 2. Расширенный фильтр ("Данные" "Фильтр" "Расширенный фильтр")

### Проверка данных в MS EXCEL

При вводе большого количества информации в ячейки таблицы легко допустить ошибку. В Excel существует инструмент для проверки введенных данных сразу после нажатие клавиши ENTER – Проверка данных.

Команда для проверки данных: Данные → Проверка данных

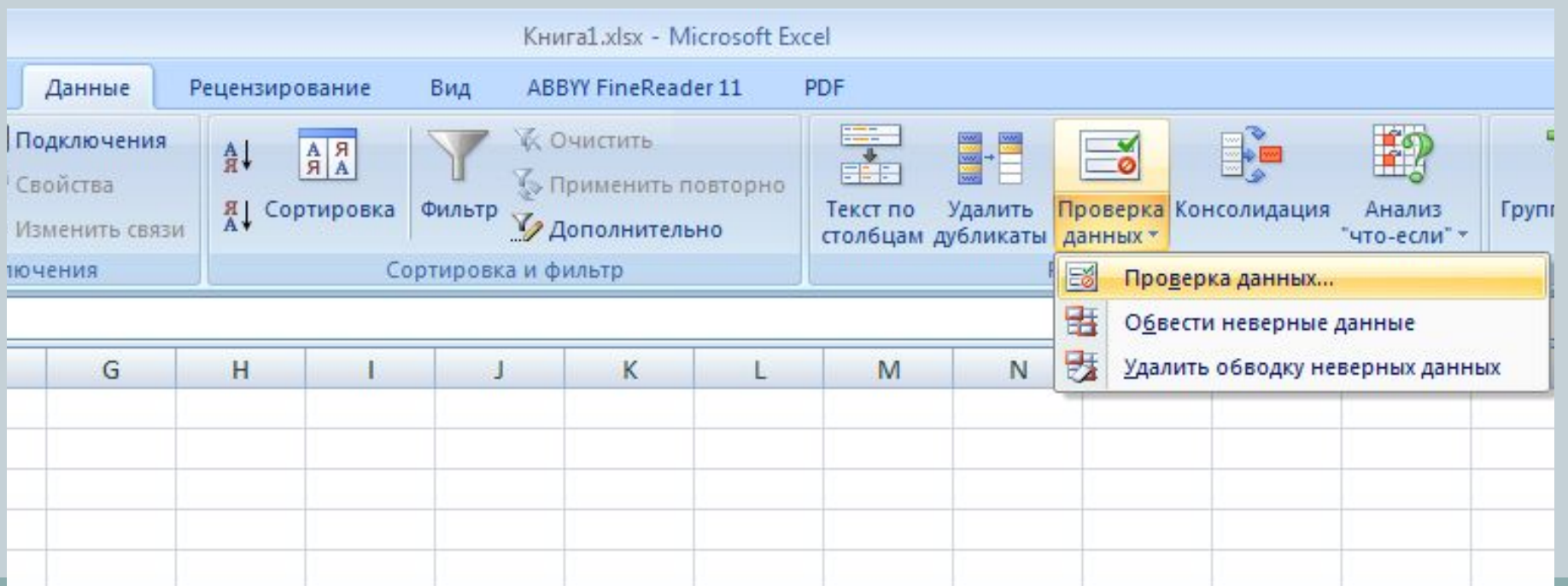

# Выполнение практических работ в MS EXCEL примеры

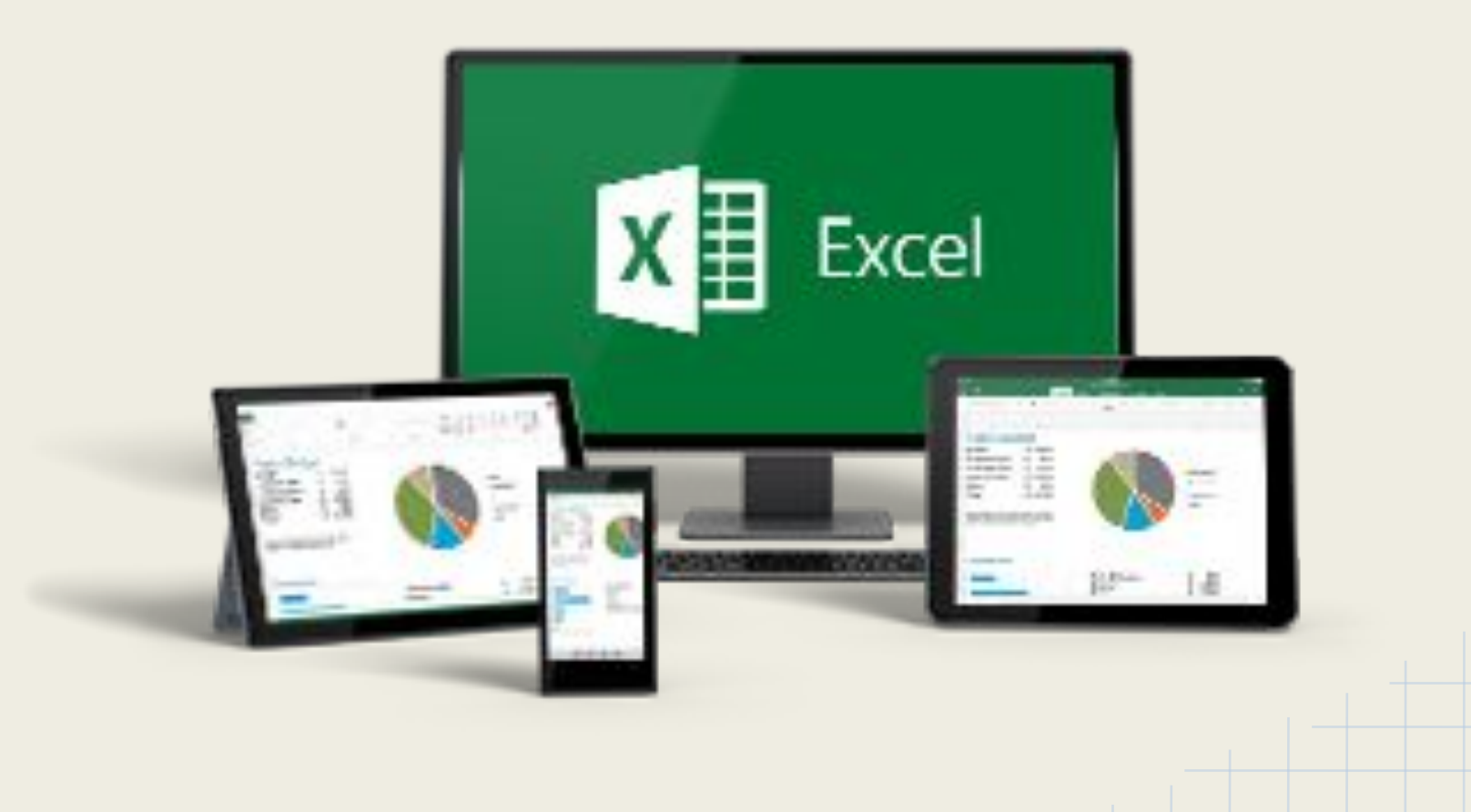

# Microsoft Excel

Решим задачу: найти значение параметра b в уравнении 2\*a+3\*b=x, при котором x = 21, параметр а задан и равен 3.

# Подготовим исходные данные

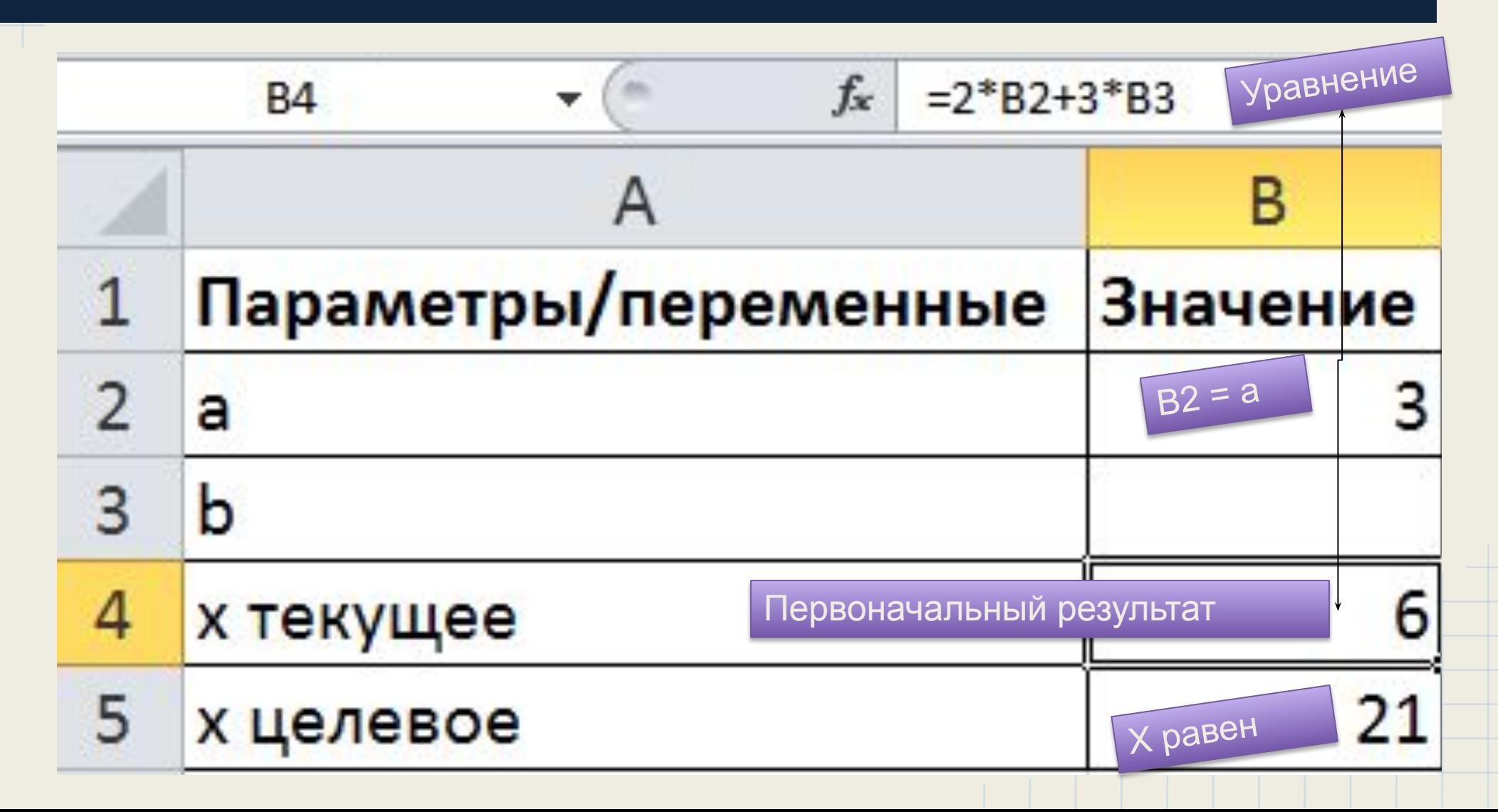

Для чего нам нужен инструмент «подбор параметра»

Значение можно подобрать вручную. В данном случае в ячейку **В3** необходимо последовательно вводить значения и смотреть, чтобы **х** текущее совпадало с **х** целевым. Однако, часто зависимости в формулах достаточно сложны. В этом случае нам поможет инструмент **подбор параметра**.

# 1-й шаг

Выделите ячейку с формулой B4 и вызовите Подбор параметра(на вкладке **Данные** в группе **Работа с данными**  выберите команду **Анализ «чтоесли?»,** а затем выберите в списке пункт **Подбор параметра**…).

В качестве целевого значения для ячейки В4 укажем 21, изменять будем ячейку В3

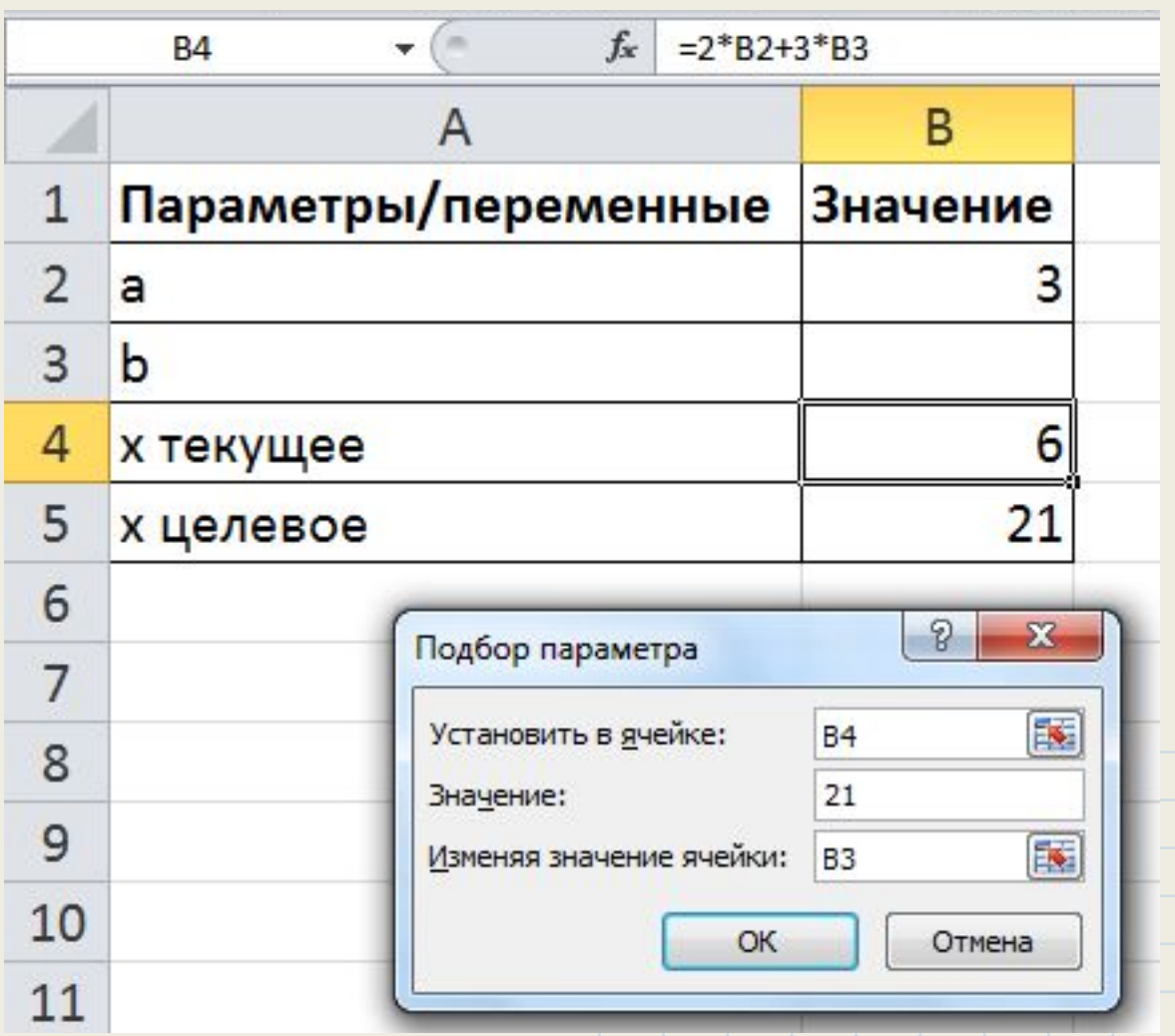

# Нажимаем ОК

Инструмент подбор параметра подобрал нам  $3$ начение  $b = 5$ 

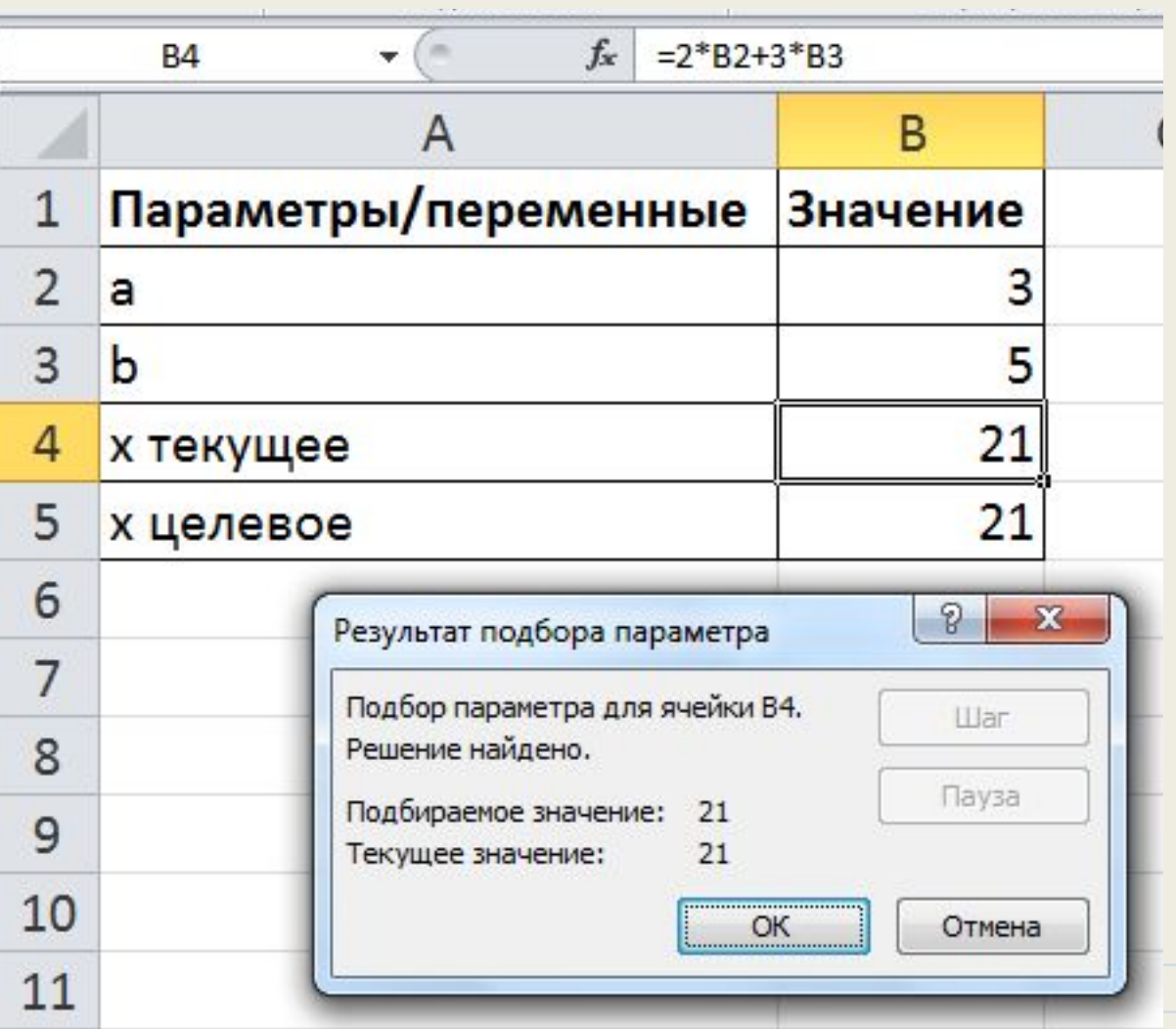

### **Сортировка базы данных**

**3**

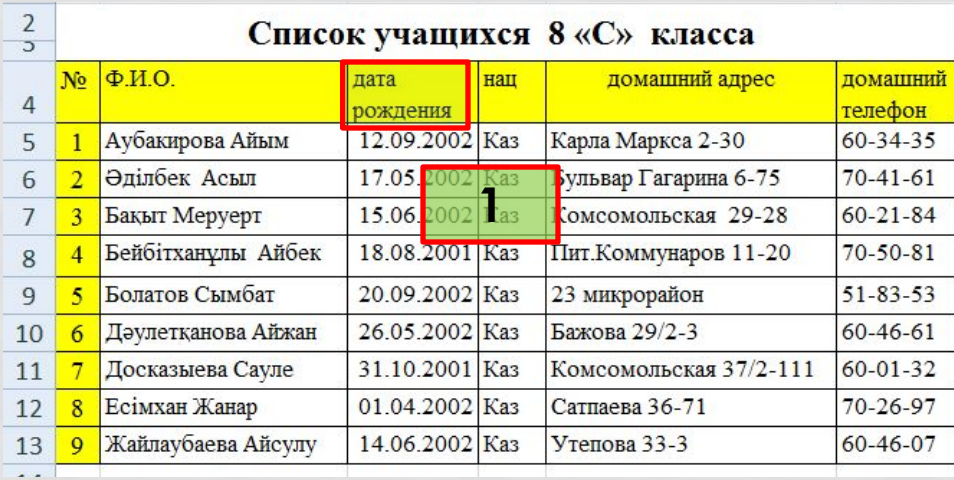

#### **Алгоритм сортировки по одному столбцу в Excel:**

- 1. Выделите ячейку в списке, который требуется отсортировать;
- 2. Выполните команду "Данные" "Сортировка", открывается окно диалога "Сортировка диапазона";
- 3. В списке "Сортировать по" выберите заголовок того столбца, по которому будете осуществлять сортировку;
- 4. Выберите тип сортировки "По возрастанию" или "По убыванию";
- 5. Нажмите кнопку ОК для выполнения сортировки.

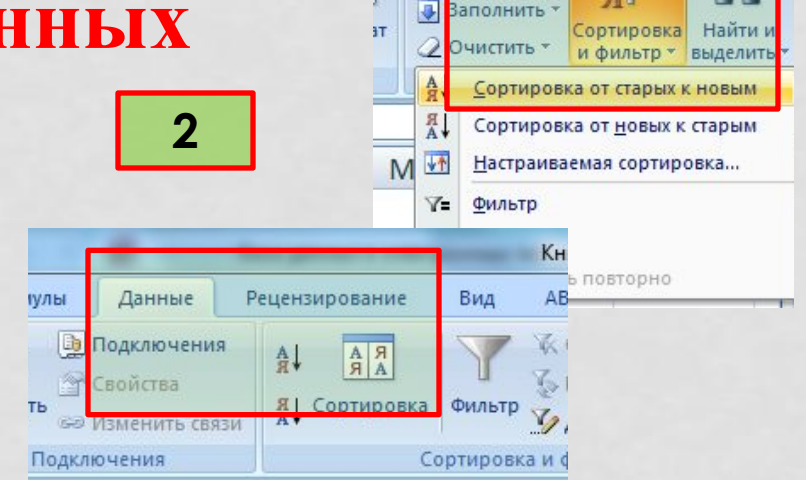

Σ ABTOCVMMa

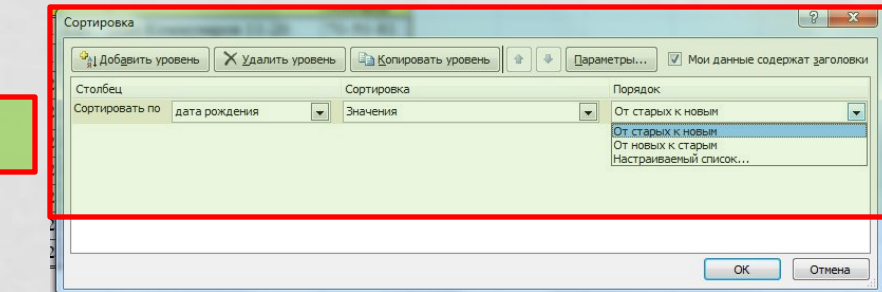

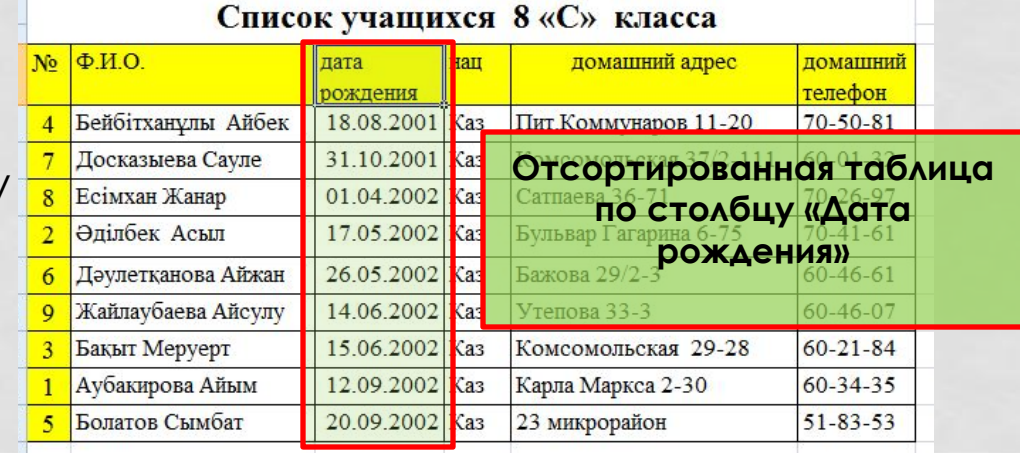

#### **Использование автофильтра для поиска записей**

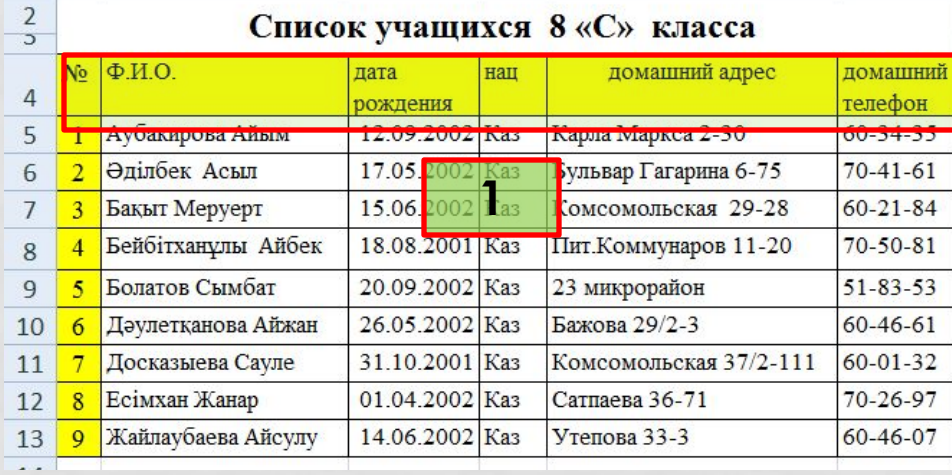

#### **Алгоритм поиска записей отвечающих одному условию в одном столбце**

- 1. Выберите ячейки в списке
- 2. Выполните команду "Данные" "Фильтр" - "Автофильтр"
- 3. Щелкните на кнопке автофильтра в том столбце, который используете для фильтрации данных
- 4. Щелкните на одном из уникальных имен, редактор мгновенно скроет <sub>№</sub> строки, которые не содержат выбранных данных

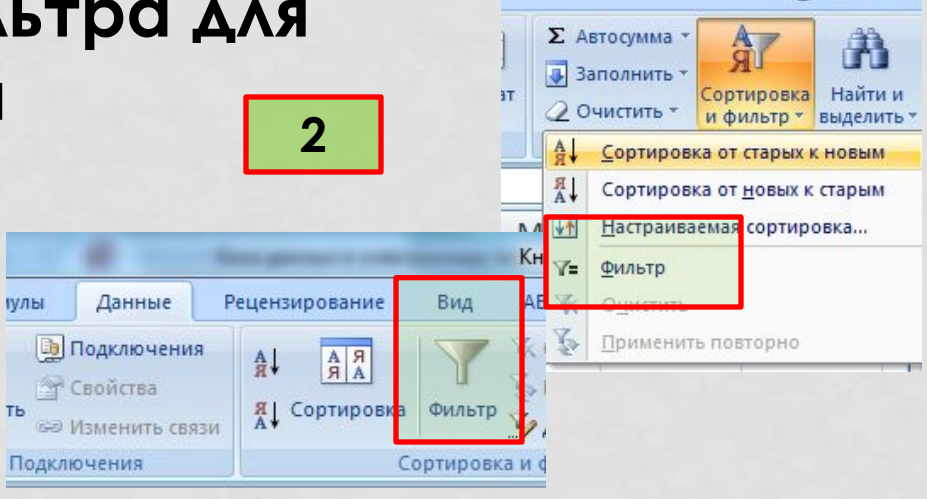

Список учащихся 8 «С» класса

 $\odot$   $\Box$   $X$ 

60-46-07

#### домашни OMOHUUU amac  $\sqrt{\text{real}$ Айбек 18.08.2001 Ka  $Tun$ Сортировка от А до Я 31.10.2001 Ka 01.04.2002 Ka 17.05.2002 Ka **3** Айжан 26.05.2002 Ka равно. **И**сулу 14.06.2002 K не равно.. √ (Выделить все<sup>1</sup>  $\sqrt{51-83-53}$ 15.06.2002 Ka T начинается с.  $\sqrt{60-01-32}$ 12.09.2002 Ka заканчивается на іым  $0.60 - 21 - 84$  $\sqrt{60 - 34 - 35}$ 20.09.2002 Ka содержит.  $iaT$  $-60 - 46 - 07$  $\theta$  X Настраиваемый фильтр. Пользовательский автофильтр домашний телефо  $\bullet$  46 содержит **4** $\overline{\phantom{a}}$  $\overline{\phantom{a}}$ Знак вопроса "?" обозначает один любой знак Знак "\*" обозначает последовательность любых знаков OK OTMPHA Список учащихся 8 «С» класса  $\Phi$ <sub>M.O</sub> домашний **Отфильтрованная таблица**  • телефон Дәулетқанова Айж **по условию «Домашний**  60-46-61 **телефон – содержит = 46»** Жайлаубаева Айсу

### Проверка введенных значений

Можно разрешить ввод значений в ячейку только определенного типа, выбрав необходимое условие из выпадающего списка:

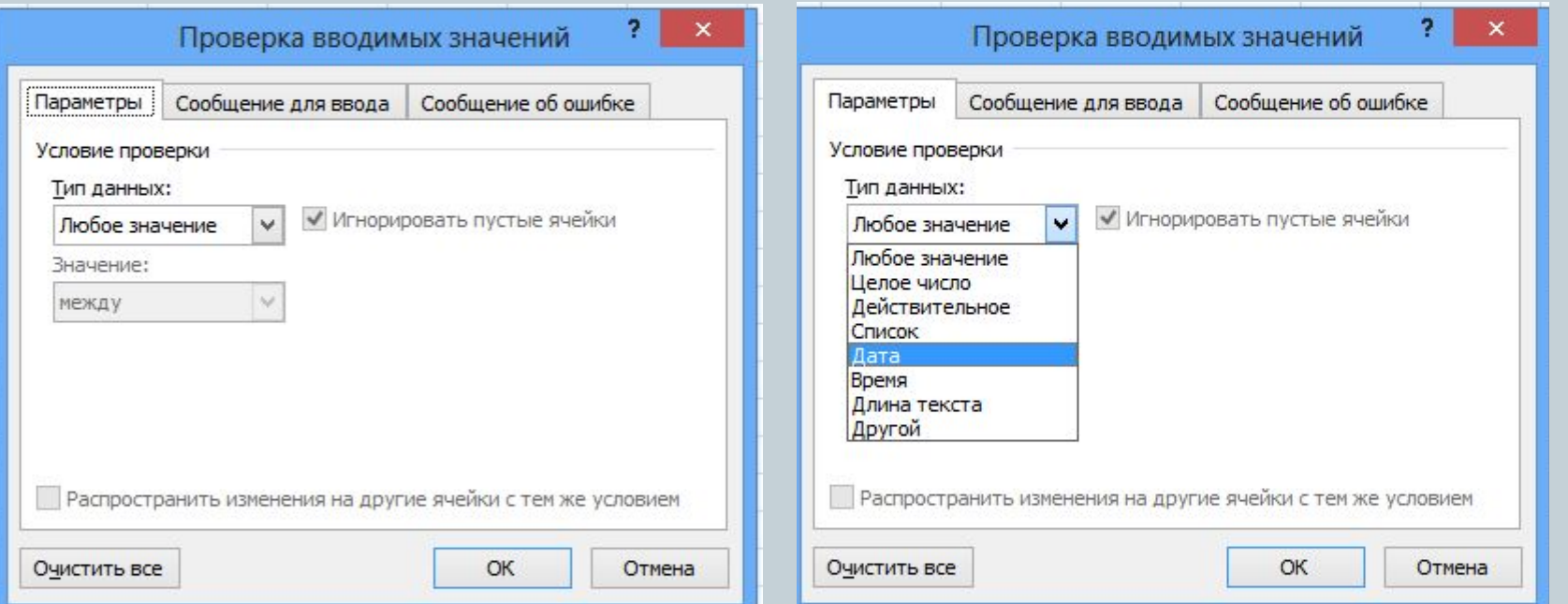

### Отображение комментария, если ячейка является текущей

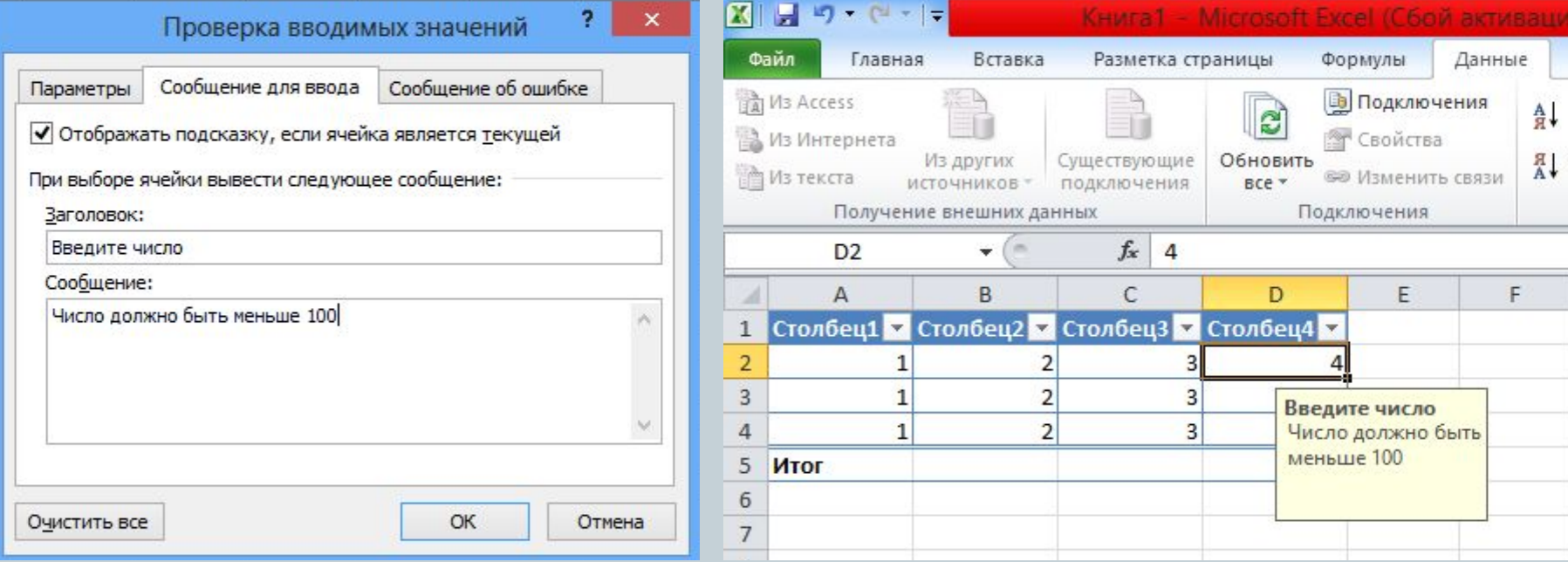

#### Вывод подробного сообщение об ошибке $\mathbf{?}$  $\boldsymbol{\times}$ Проверка вводимых значений Сообщение об ошибке Сообщение для ввода Параметры  $\mathbf{x}$ Неправильный формат ● Выводить сообщение об ошибке При попытке ввода неверных данных отображать сообщение: Число должен быть меньше 10 Вид: Заголовок: Неправильный формат Останов  $\checkmark$ **Повторить** Отмена Справка Сообщение: Число должен быть меньше 10 Были ли сведения полезными?  $OK$ Очистить все Отмена

### Поиск ячеек с Проверкой данных

Часто приходится искать на листе ячейки содержащие формулы, условное форматирование, проверку данных или просто пустые ячейки. Это и другое можно быстро найти при помощи команды «Выделение группы ячеек»

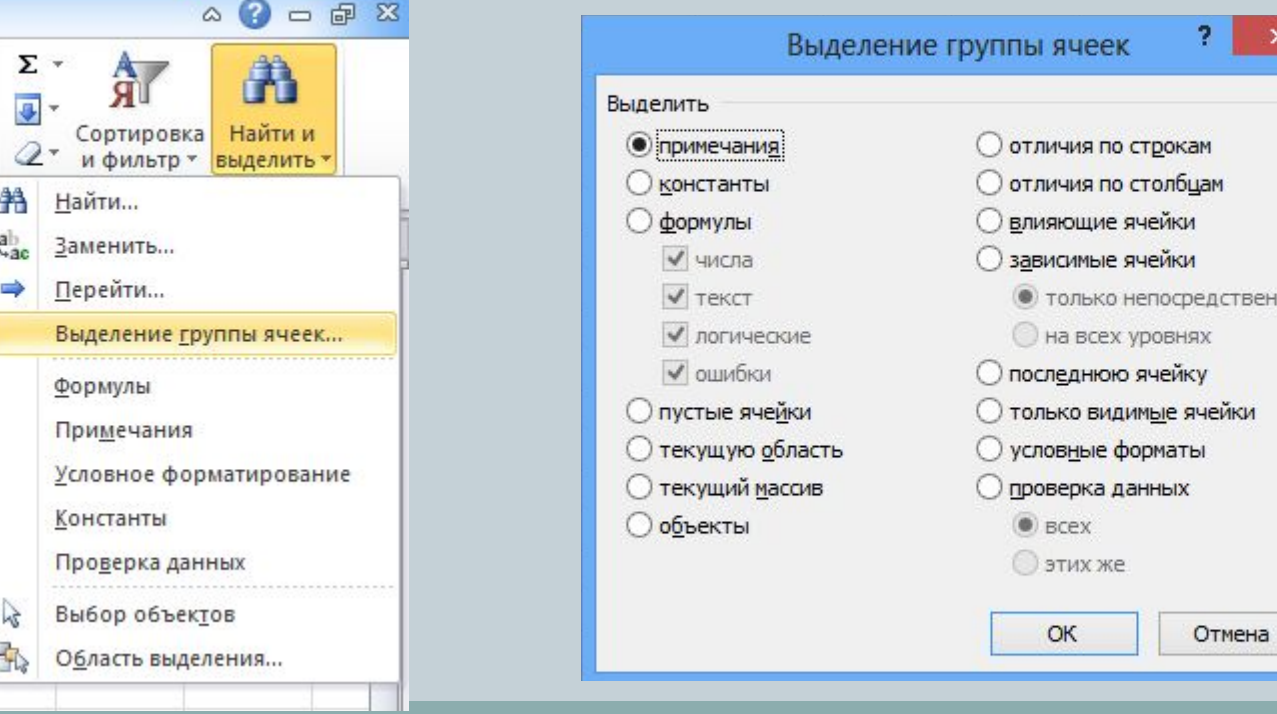

# Понятие алгоритма. Свойства алгоритмов.

# АЛГОРИТМ-

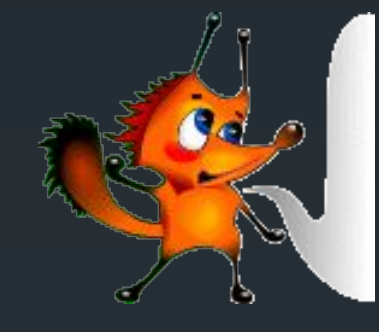

описание последовательности

действий, необходимых

для получения ожидаемого

результата

# **Исполнитель** - это что-то или кто-то, способный выполнить действия, предписываемые алгоритмом

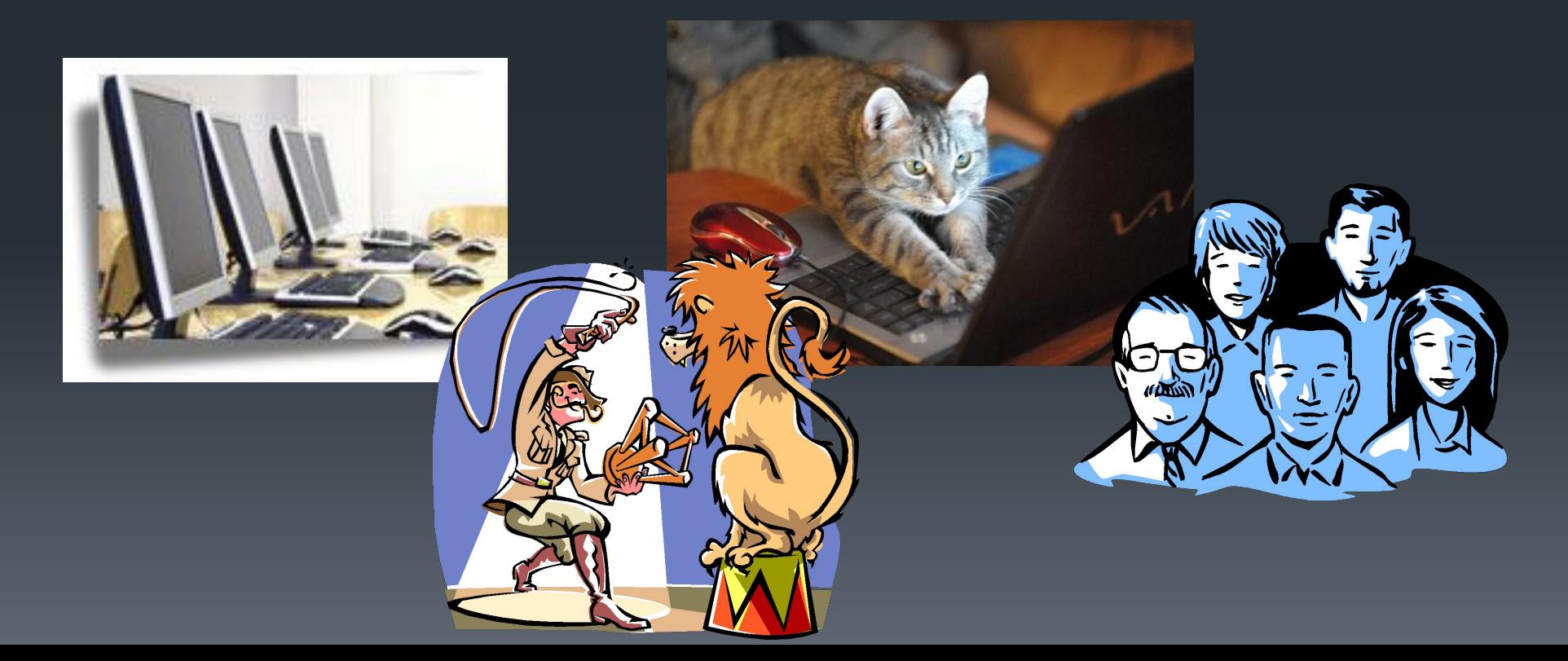

# **Способы записи алгоритма**

# Словесный

Графический

Программный

Блок-схемы как один из способов записи алгоритмов

## **Блок схема** -

-графическое представление алгоритма. Она состоит из функциональных блоков, которые выполняют различные назначения (ввод/вывод, начало/конец, вызов функции и т.д.).

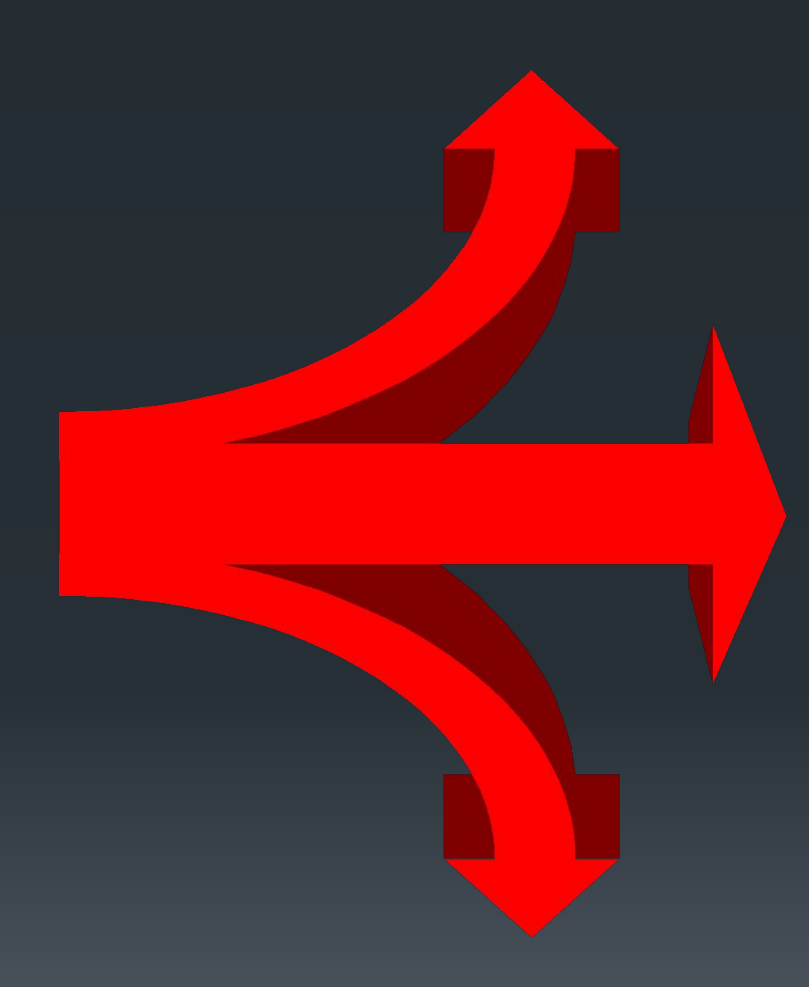

**Основные символы блок-схем**

# БЛОК НАЧАЛА ИЛИ ОКОНЧАНИЯ ВЫПОЛНЕНИЯ АЛГОРИТМА

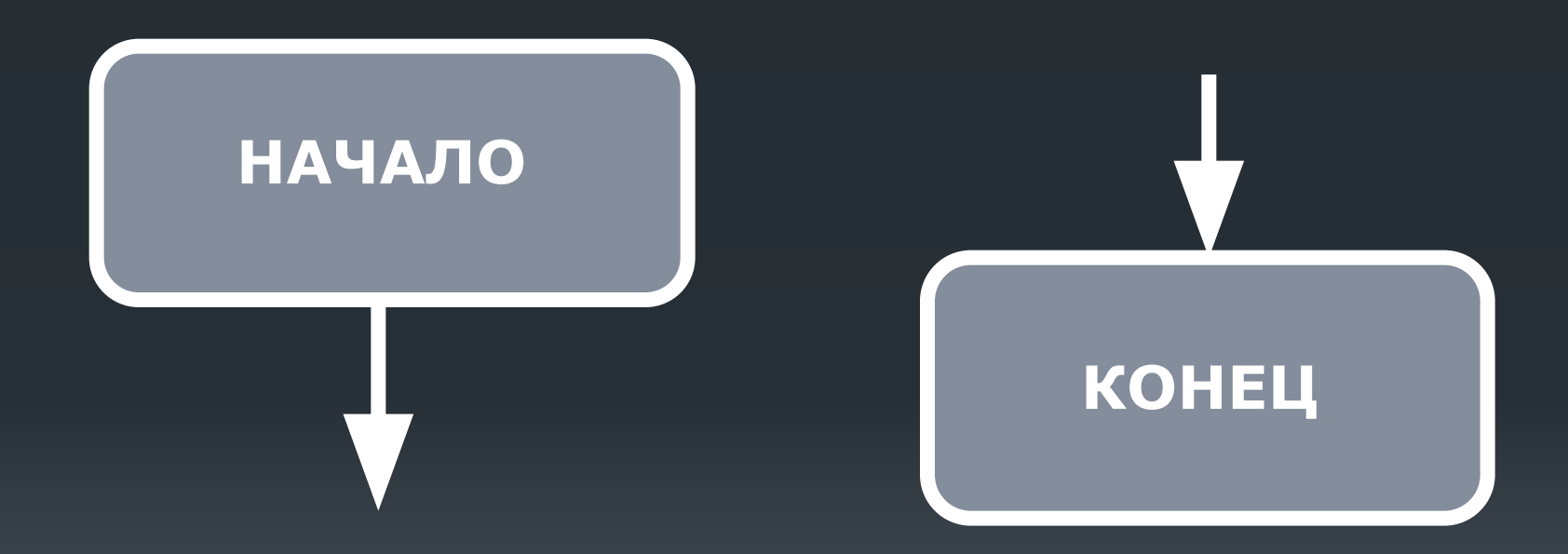

# **БЛОКИ ВВОДА-ВЫВОДА**

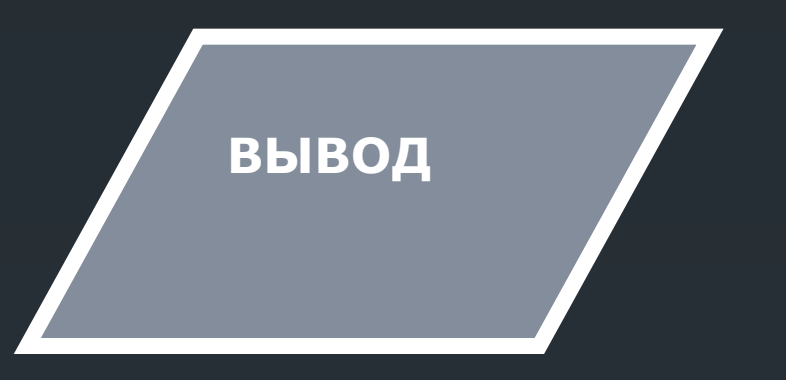

# **БЛОК ВВОДА -ВЫВОДА**

# БЛОК ПРИСВАИВАНИЯ

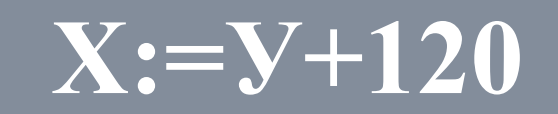

**ОБРАБАТЫВАЕТ** ДАННЫЕ И **РАЗМЕЩАЕТ РЕЗУЛЬТАТЫ В** ЯЧЕЙКИ ПАМЯТИ С **УКАЗАННЫМ** *UMEHEM* 

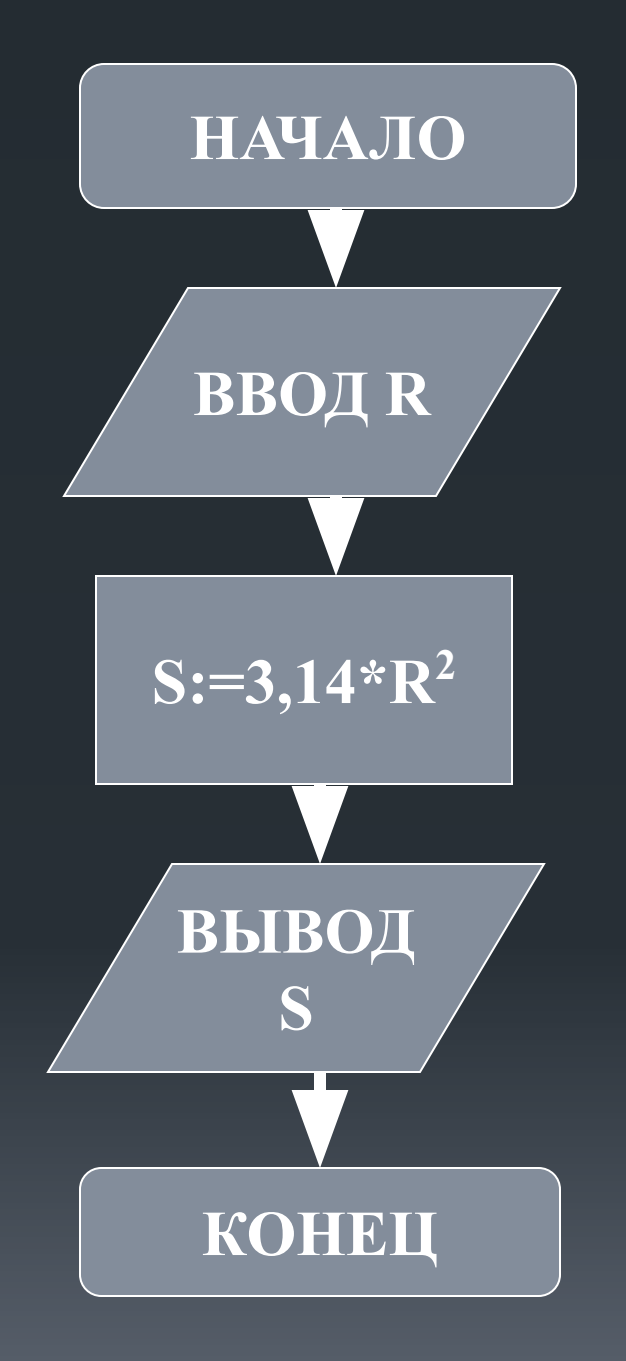

**Три типа алгоритмических конструкций**

*Линейный алгоритм* 

*Разветвляющийся алгоритм*

*Циклический алгоритм* 

 **Линейный алгоритм** (*последовательный*) - - описание действий, которые выполняются однократно в заданном порядке

### <u>Разветвляющийся алгоритм-</u>

-алгоритм, в котором в зависимости от условия выполняется либо одна, либо другая последовательность действий.

Условие – выражение, находящееся между словами «если» и «то» и принимающее значение «истина» ИЛИ «ЛОЖЬ».

-описание действий, которые должны выполняться указанное число раз или пока не выполнено заданное условие.

**Циклический алгоритм -**